AJOU UNIVERSITY

# **2022학년도 신입생 진단고사**

**수험생 가이드**

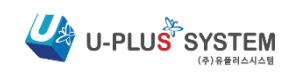

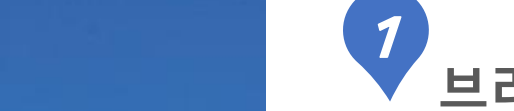

#### 사이트 이용을 위해 반드시 Chrome 을 설치하시길 바랍니다.

※ 아주대학교 신입생 진단고사 페이지는 Chrome에 최적화되어 있으므로 해당 브라우저를 설치하여 사용할 것을 권장합니다.

#### 01 매뉴얼 및 브라우저 다운로드 안내 **User Guide**

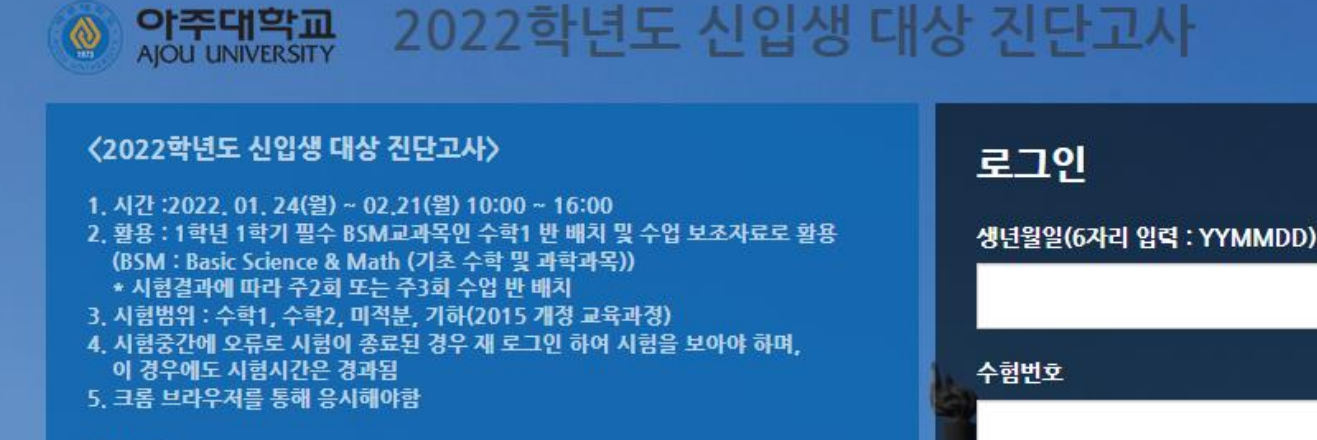

기타사항

- \* 시험 미응시자에 대해서는 임의로 반을 배정함.
- \* 시험 결과에 따른 수학과목 학점에는 전혀 영향 없음.
- \* 학과별 1학년 1학기 필수 CO-BSM과목은 자동수강신청되며 삭제, 시간조정이 불가능함
- (CO-BSM (Communication 및 Basic Science & Math) 글쓰기(아주인성), 영어, 수학, 물리, 화학, 생물학(실험과목 포함))

난드시 크롬(Chrome) 브라우저를 사용해 주세요. 타 브라우저 및 스마트폰 사용 시 오류가 발생할 가능성이 높습니다.

시험응시 메뉴얼 다운로드(PDF)

<u> Kanadian kacamatan ing Kabupatèn Ing Kabupatèn Ing Kabupatèn Ing Kabupatèn Ing Kabupatèn Ing Kabupatèn Ing Ka</u>

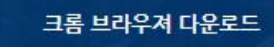

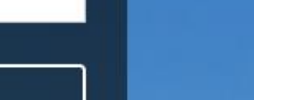

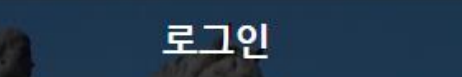

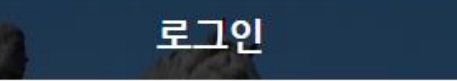

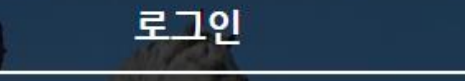

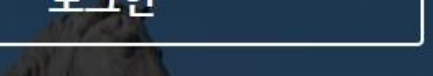

브라우저 확인

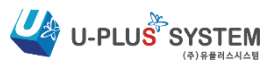

COPYRIGHT(c) 2015 RX II-

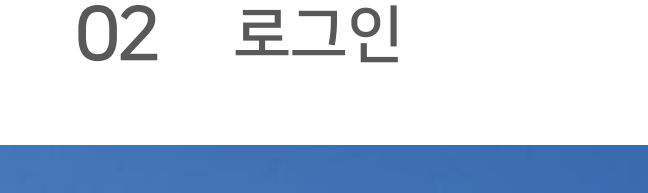

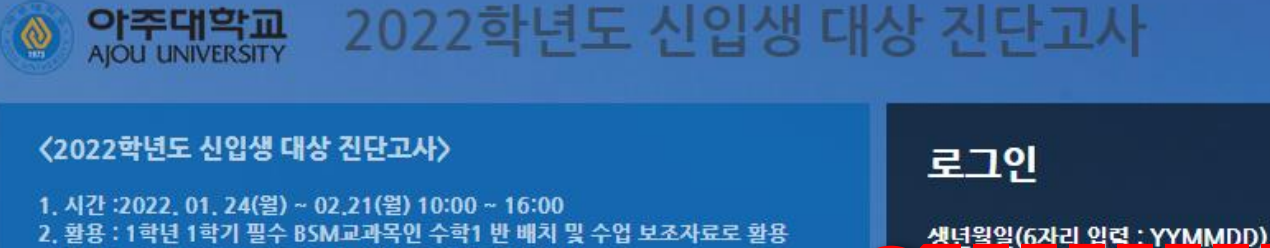

수험번호

 $\overline{2}$ 

- 2. 활용 : 1학년 1학기 필수 BSM교과목인 수학1 반 배치 및 수업 보조자료로 활용 (BSM : Basic Science & Math (기초 수학 및 과학과목))
- \* 시험결과에 따라 주2회 또는 주3회 수업 반 배치
- 3. 시험범위 : 수학1, 수학2, 미적분, 기하(2015 개정 교육과정)

(CO-BSM (Communication 및 Basic Science & Math)

글쓰기(아주인성), 영어, 수학, 물리, 화학, 생물학(실험과목 포함))

\* 시험 미응시자에 대해서는 임의로 반을 배경함. \* 시험 결과에 따른 수학과목 학점에는 전혀 영향 없음.

시험응시 메뉴얼 다운로드(PDF)

**User Guide** 

기타사항

불가능함

- 4. 시험중간에 오류로 시험이 종료된 경우 재 로그인 하여 시험을 보아야 하며,
- 이 경우에도 시험시간은 경과됨 5. 크롬 브라우저를 통해 응시해야함
- 
- 
- 
- 
- 
- 
- 
- 
- 
- 
- 
- 
- 
- 
- 
- 
- 
- 
- 
- 
- 
- 
- 
- 
- 
- 
- 

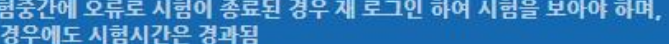

\* 학과별 1학년 1학기 필수 CO-BSM과목은 자동수강신청되며 삭제, 시간조정이

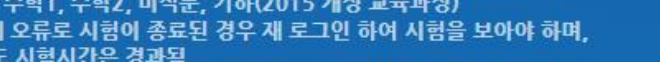

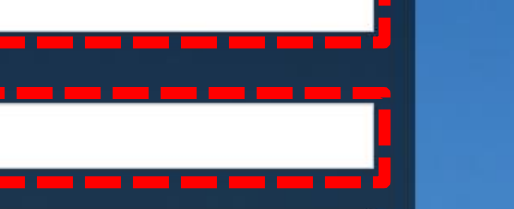

로그인

COPYRIGHT(c) 2015 RX II-

 $-3-$ 

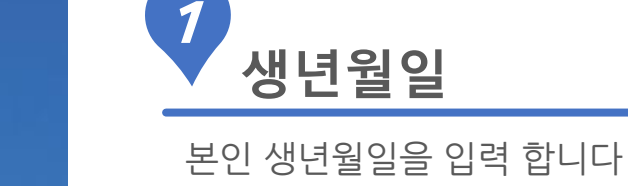

EX) 2001년 10월02일 011002

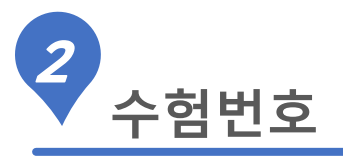

본인 수험번호를 입력 후 로그인을 진행합니다.

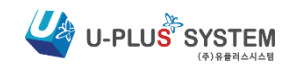

반드시 크롬(Chrome) 브라우저를 사용해 주세요. 타 브라우저 및 스마트폰 사용 시 오류가 발생할 가능성이 높습니다.

**MARKET COMMISSION** 

크롬 브라우져 다운로드

**And all the state of the control of the control of the control of the control of the control of the control of** 

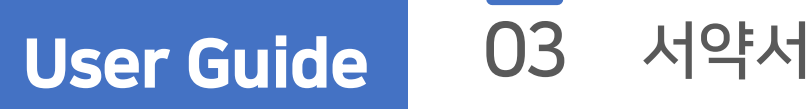

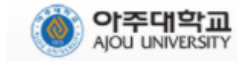

2022학년도 신입생 대상 진단고사

່ <del>응</del>시안내 [ 0/2(전체)

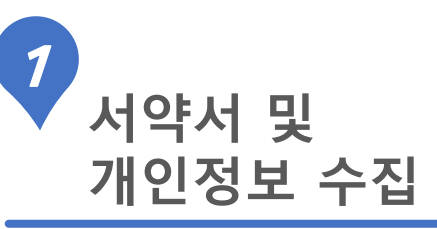

서약서와 개인정보수집 활용 내용을 확인하고 □(서약 및 동의함)에 체크합니다.

미 서약시 시험에 응시할 수 없습니다.

서약서

본인은 투명하고 공정한 시험 진행을 위하여 일체의 부정행위를 하지 않을 것을 서약합니다. 또한, 부정행위시에 는 어떠한 불이익도 감수할 것임을 서약합니다.

개인정보수집 및 활용 동의 (수집 항목: 수험번호, 생년월일)

서약 및 동의함

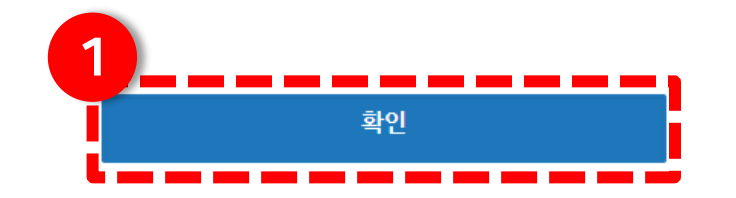

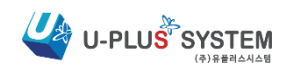

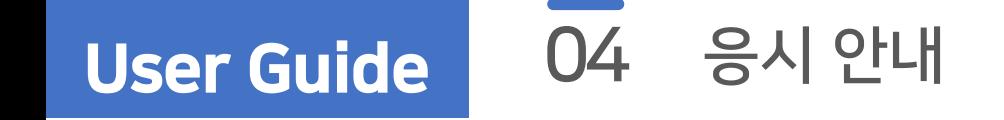

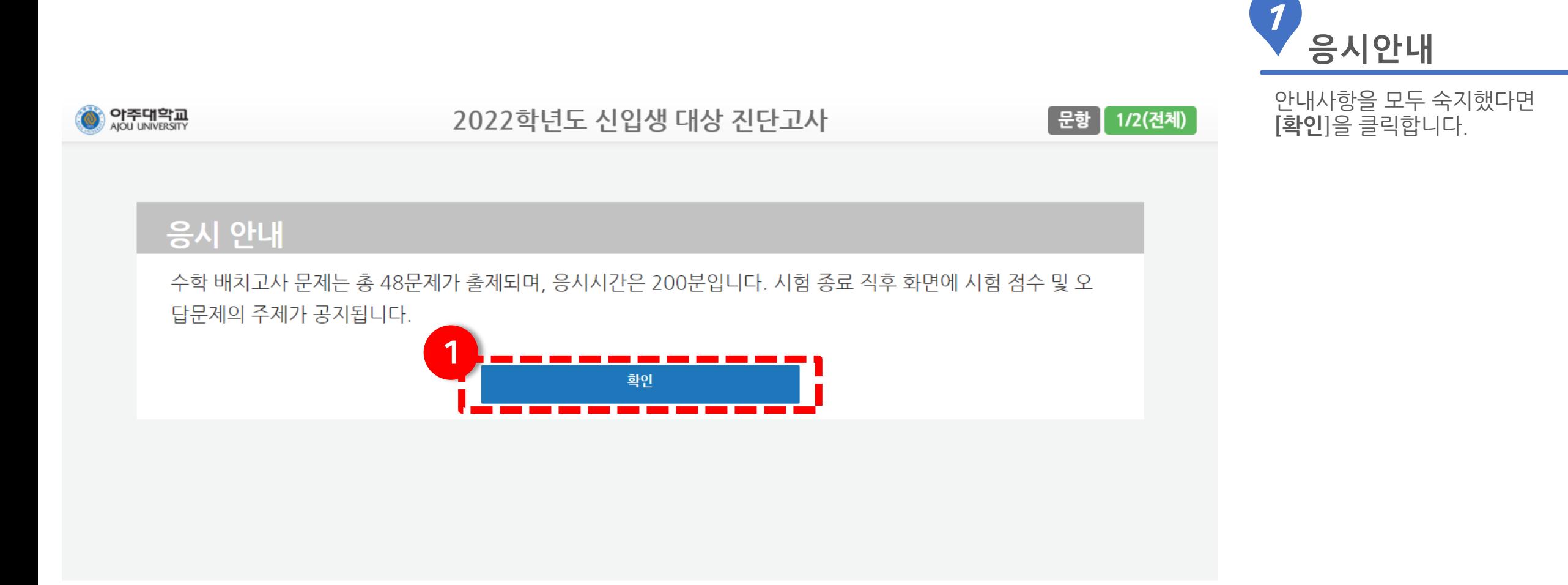

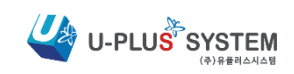

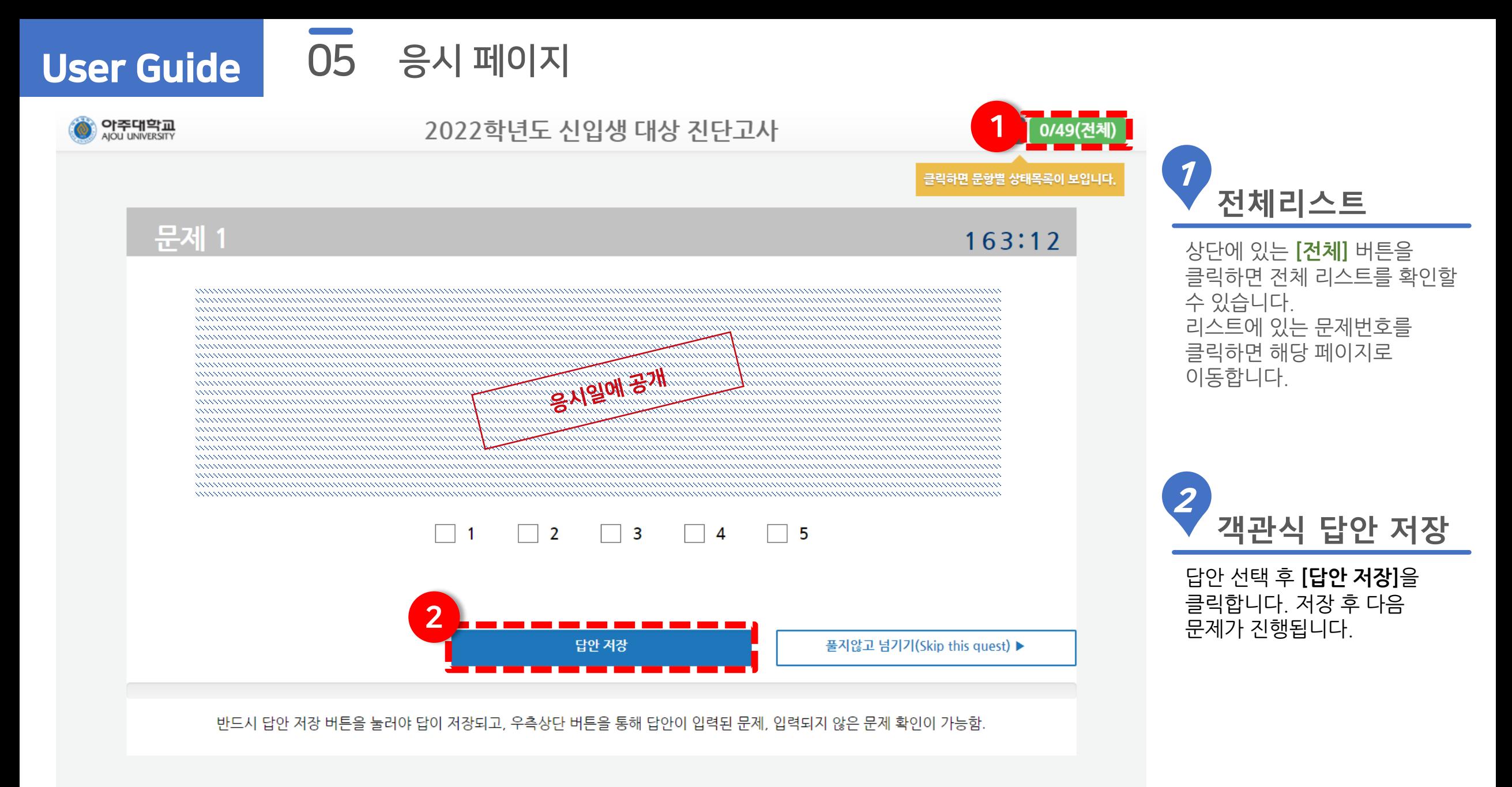

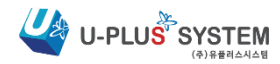

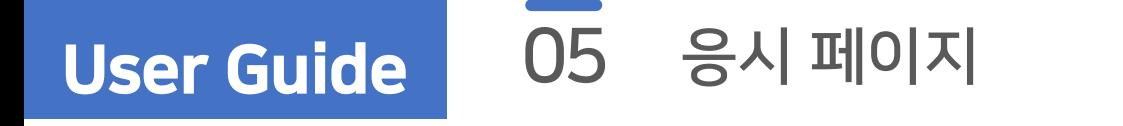

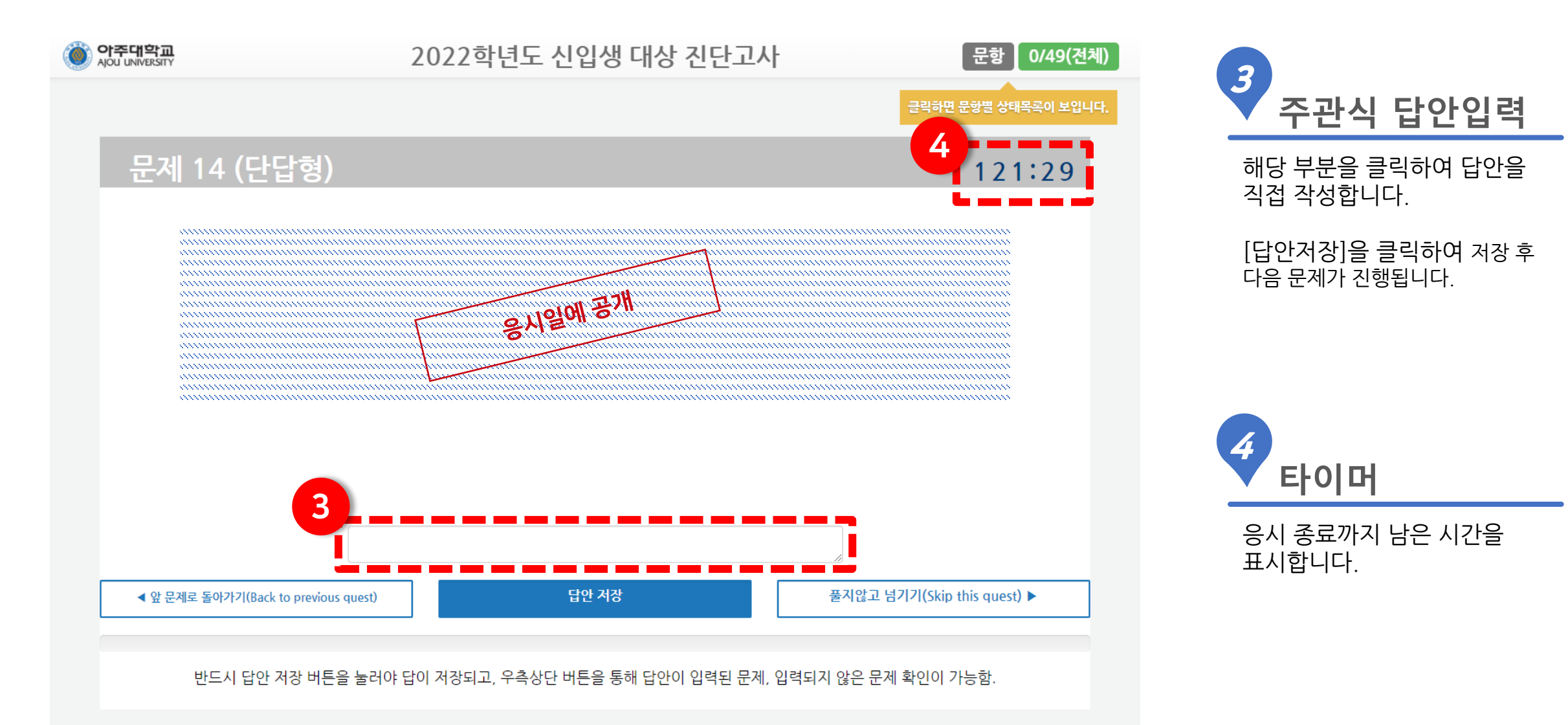

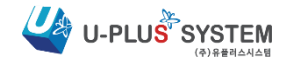

### User Guide 06 답안 제출

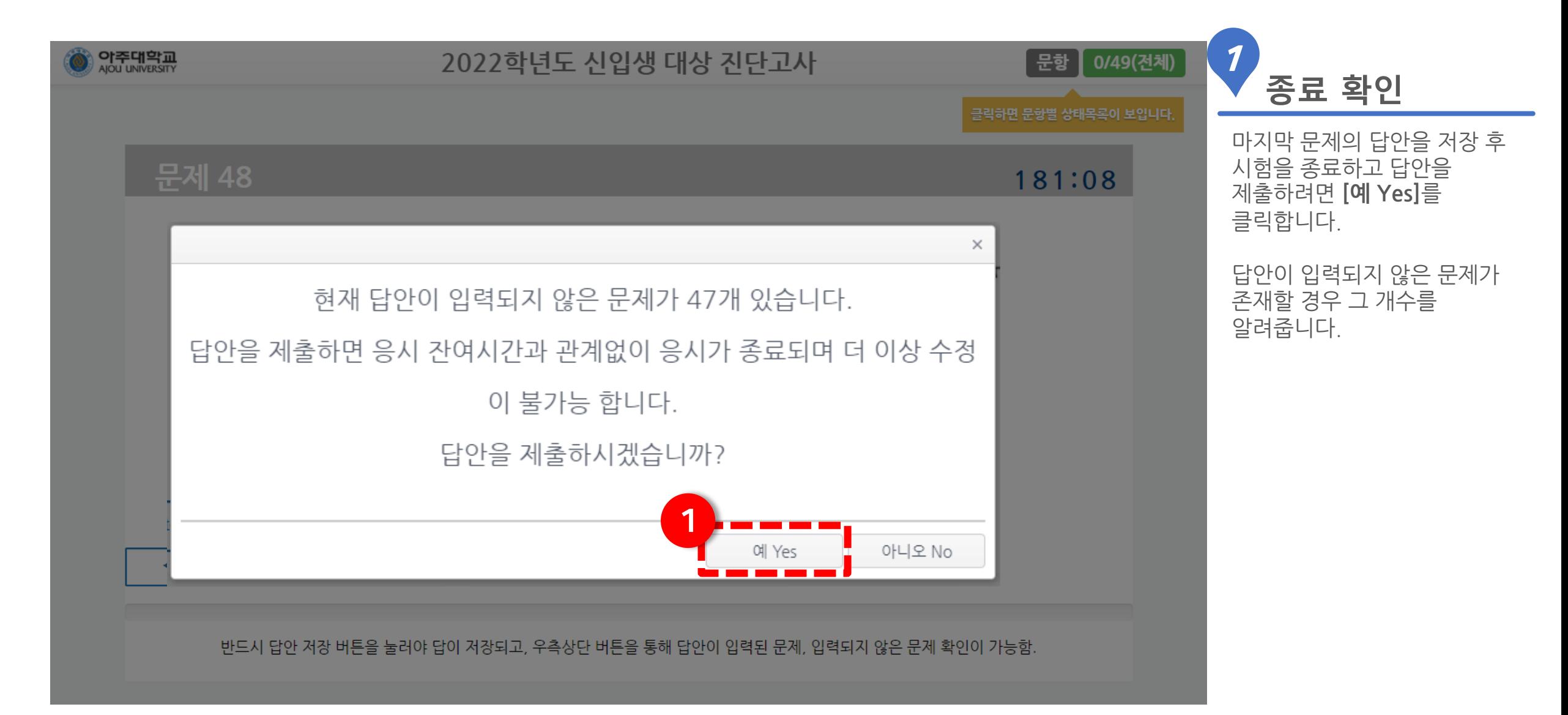

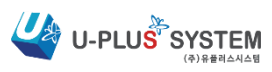

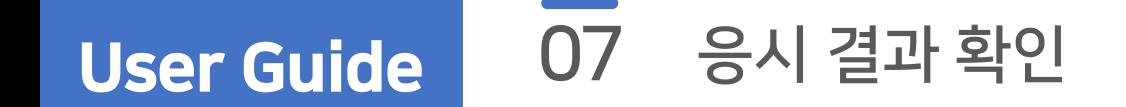

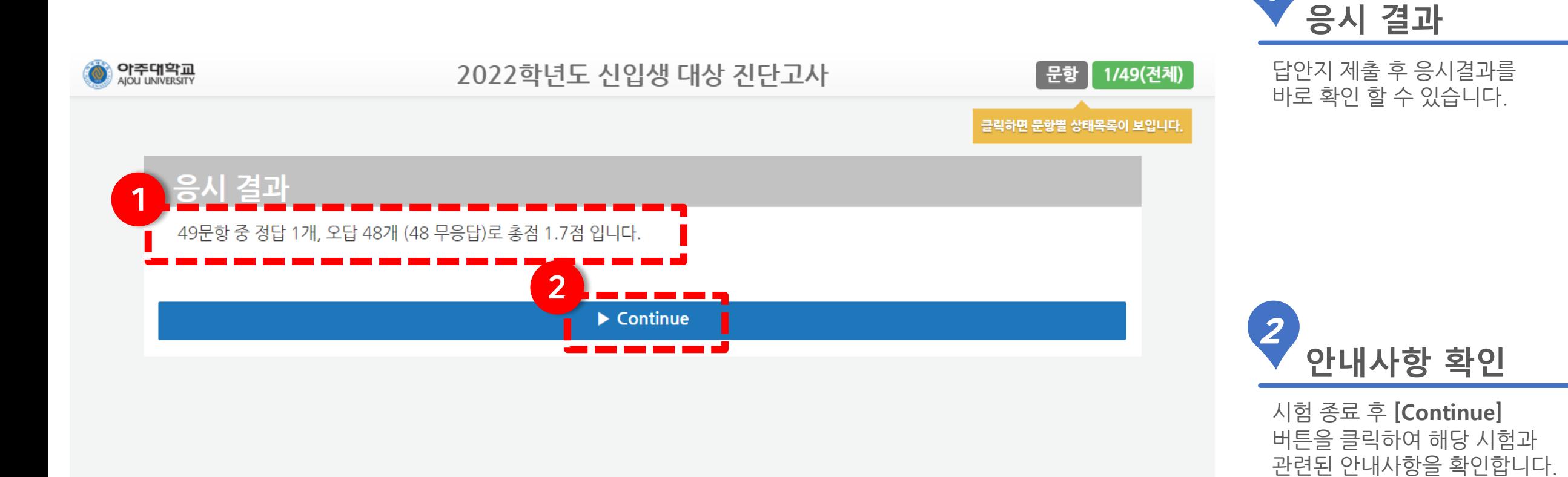

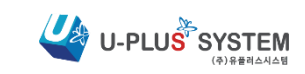

1

### User Guide 08 시험 종료 후 안내사항

5. CO-BSM과목 관련 문의 : 다산학부대학 022319-2865/2864

글쓰기(아주인성), 영어, 수학, 물리, 화학, 생물학(실험과목 포함)

3. CO-BSM과목 수강신청 결과는 신입생 수강신청 전일 (2.25(금))확인 가능

2. 학과별 1학년 1학기 필수 CO-BSM과목은 자동수강신청되며 삭제, 시간조정이 불가능함 (CO-BSM : 의사소통 및 기초수학 과학 과목) (Communication 및 Basic Science & Math)

4. CO-BSM과목외에 학과별 자동수강신청 과목이 있을 수 있으므로 관련 사항은 학과별로 확인이 필요함

시험종료

1. 시험 미응시자에 대해서는 임의로 반을 배정함.

\* 시험 결과에 따른 수학과목 학점에는 전혀 영향 없음.

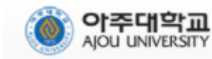

수고하셨습니다

안내사항

### 2022학년도 신입생 대상 진단고사

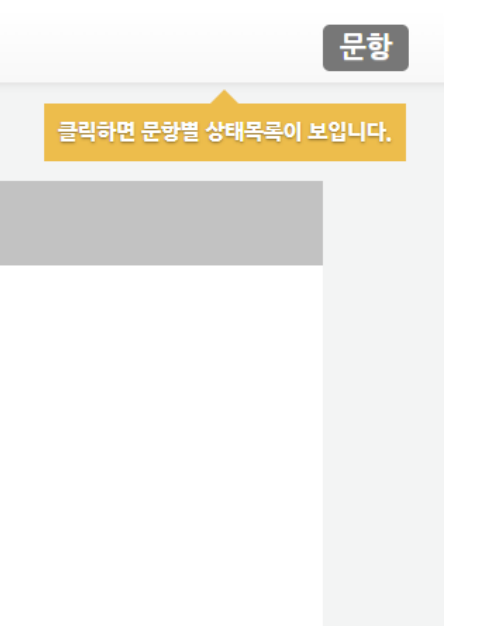

**안내사항** 1

해당 시험과 관련된 안내사항을 확인합니다.

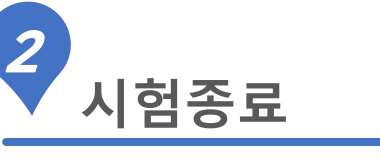

정상적인 종료를 위해 **[시험종료]** 버튼을 클릭합니다.

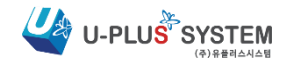

### User Guide

## 09 응시 현황 및 결과

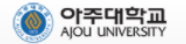

시험응시 현황

### 2022학년도 신입생 대상 진단고사

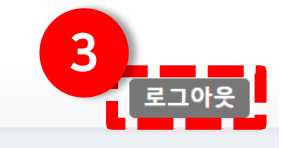

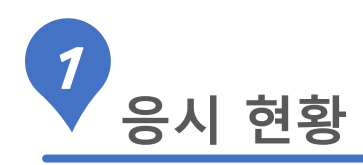

최종 응시 현황이 화면에 표시됩니다 . 응시 결과에서 붉은색으로 표시된 문항은 **오답 또는 부분정답** 입니다 . 재로그인 시 해당 화면의 조회가 가능합니다 .

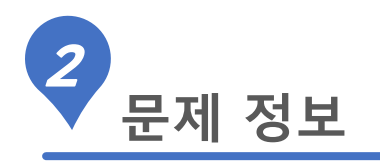

응시한 문제별 주제를 표시합니다 .

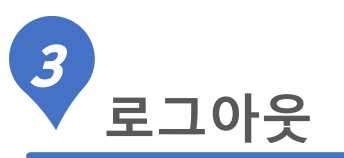

모든 내용의 확인이 끝났다면 우측상단의 **[로그아웃 ]** 을 클릭합니다 .

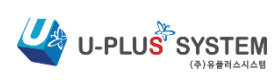

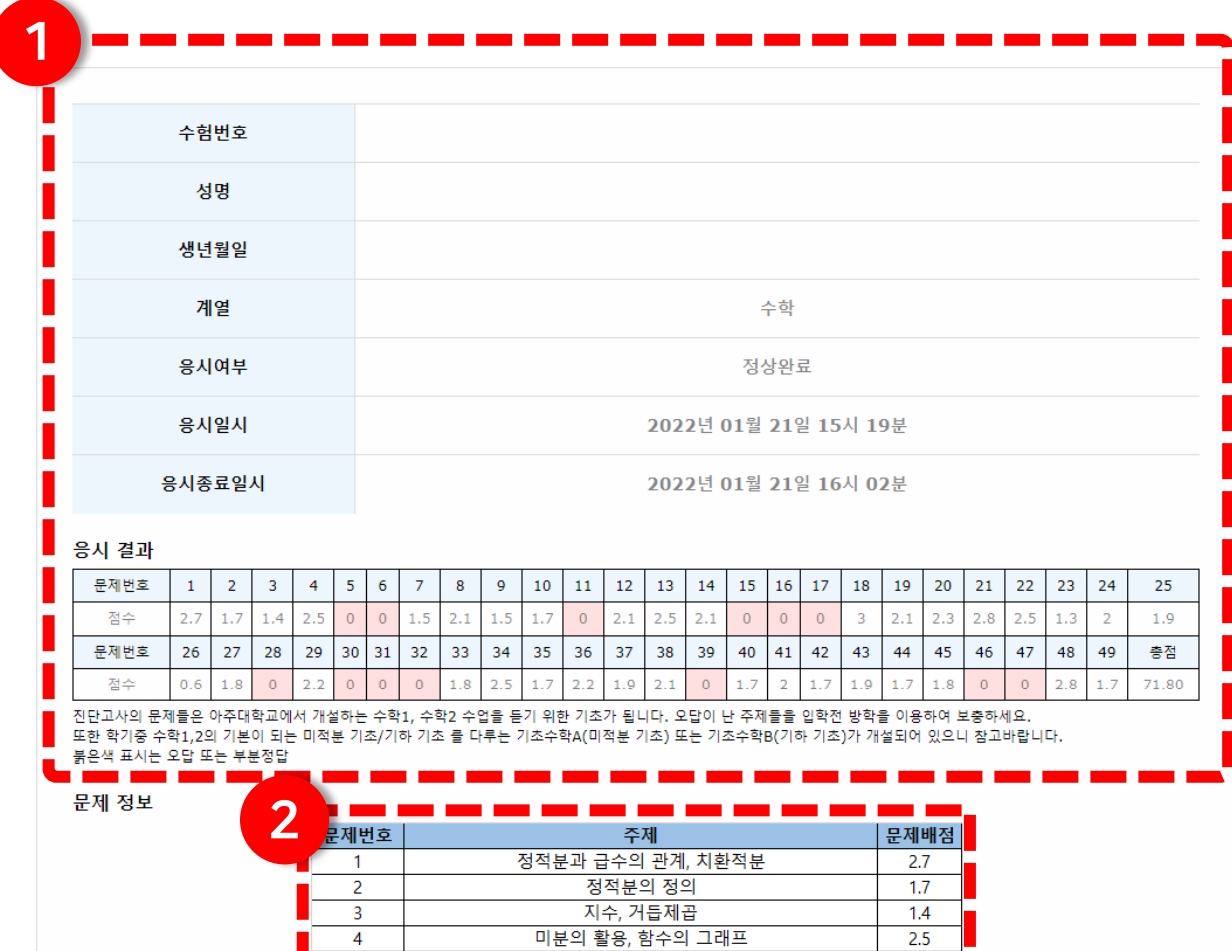

타원, 접선

 $1.7$ 

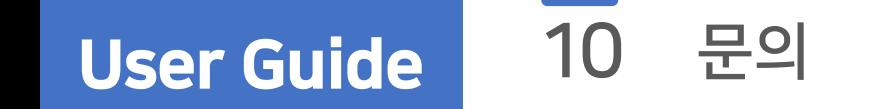

## **시험관련 문의**

**교학팀 : 031-219-2865**

## **접속 장애 및 시스템 관련 기술문의**

**유플러스시스템 : 070-7006-5104**

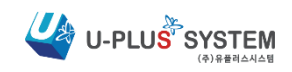